「登録」のタブをクリック お客様のメールアドレスを入力。※パスワードの設定を お願いします。 下部にある「登録」ボタンをクリック

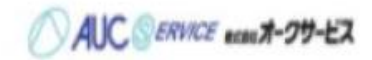

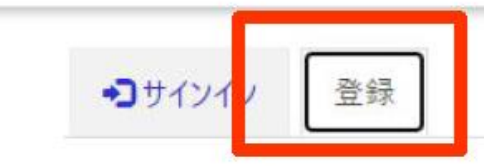

新しいローカル アカウントを登録する

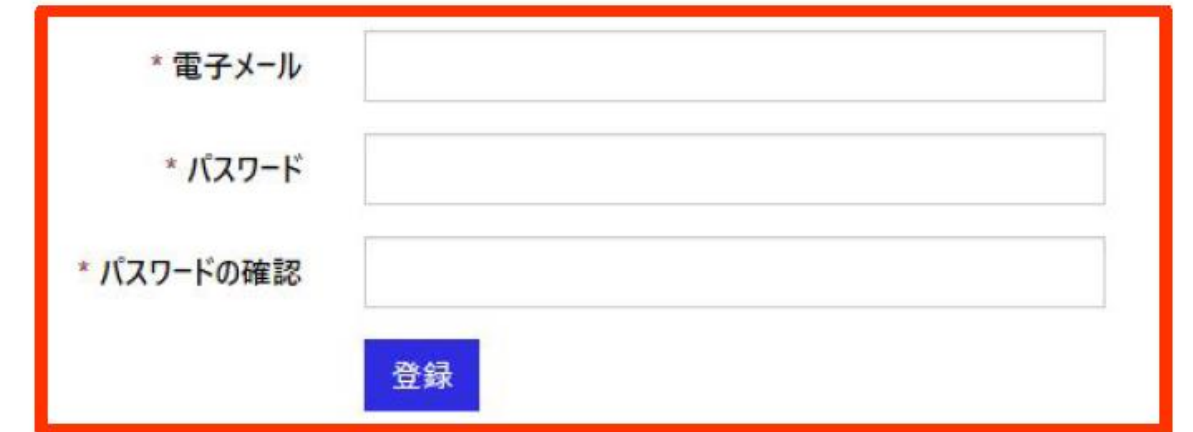

# WEB申込み手順

#### お客様の氏「姓・名」を入力。※メールアドレスは自動で入力されます。 「更新ボタン」をクリック

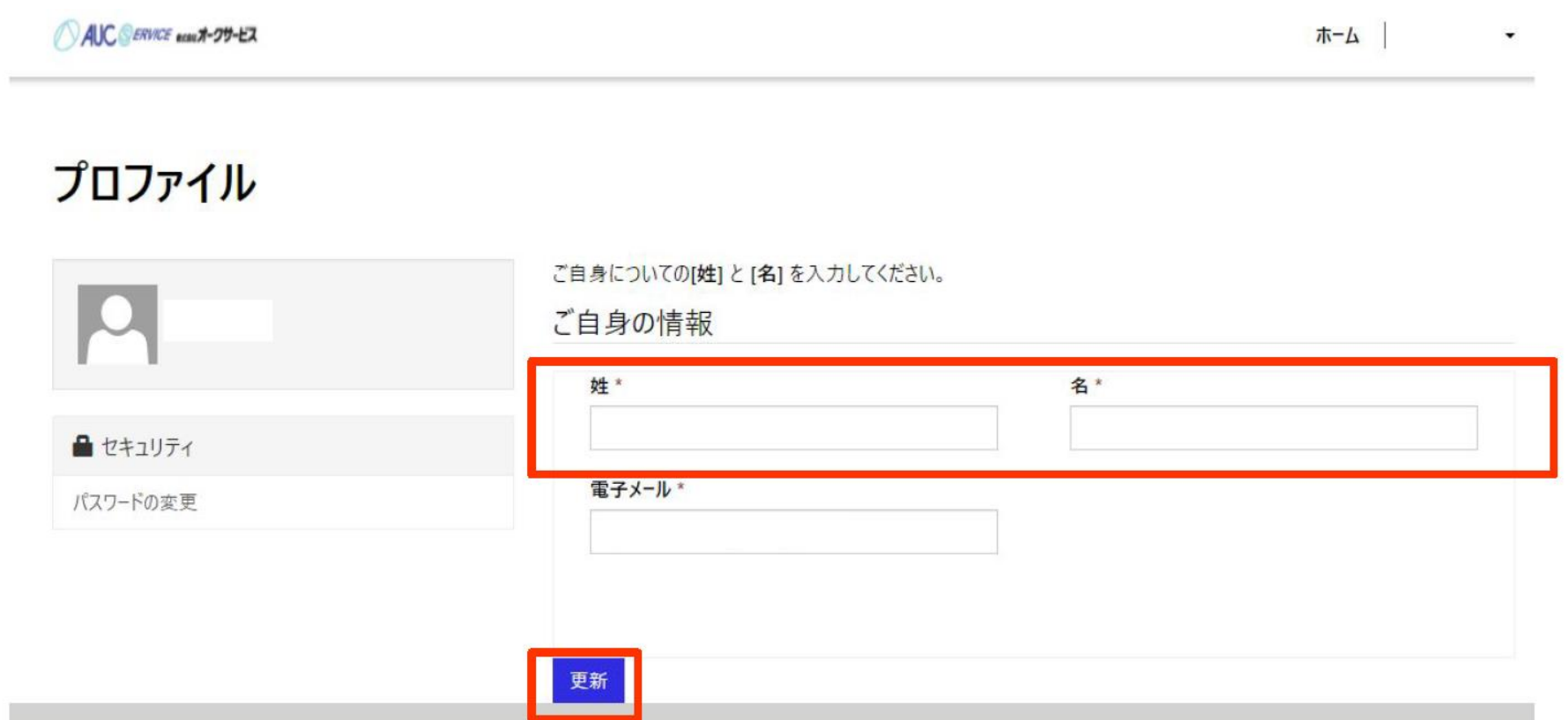

ご希望の商品をクリック

AUC SERVICE ecan X-29-EX

ホーム

# お申込商品の選択

ご希望の商品をお選びください。

アシストローン

各種分割ローンはこちら

ビジネスサポートローン

仕入資金融資のご契約はこちら

# WEB申込み手順

#### 当社規約確認後、チェック

関する調査のために利用されることに同意します。 会社名 株式会社シー・アイ・シー 本契約に係る申し込みをした事実…当社が個人信用情報機関に照会した日から6ヶ月間 本契約に係る客観的な取引事実…契約期間中及び契約終了後5年以内 倩務の支払いを延滞した事実…契約期間中及び契約終了後5年間 3.当社が加盟する個人信用情報機関の名称、所在地、間い合わせ電話番号は下記のとおりです。また、本契約中期間中に新たに個人信用情報機関 に加盟し、登録・利用する場合は、別途、書面により通知し、同意を得るものとします。 株式会社シー・アイ・シー(貸金業法に基づく指定信用情報機関) 住所: 〒160-8375東京都新宿区西新宿1-23-7新宿ファーストウエスト15階 お問合せ先: 0120-810-414

□ 上記の「当社規約(「個人情報の取扱いに関する規約」・「アシストローン利用規約」)」に同意する。

【その他の同意事項】 お申込みにあたっては下記内容に同意して頂く必要があります。 ・申込者への審査の結果連絡(連帯保証人の審査結果含む) ・ご利用店への審査の結果連絡 ・その他、申込者への契約に係る連絡

□上記のご連絡同音事項に同音する。

規約のダウンロード

規約の印刷

お申込フォームへ

#### その他同意事項を確認しチェック

関する調査のために利用されることに同音します。 会社名 株式会社シー・アイ・シー 本契約に係る申し込みをした事実…当社が個人信用情報機関に照会した日から6ヶ月間 本契約に係る客観的な取引事実、契約期間中及び契約終了後5年以内 倩務の支払いを延滞した事実…契約期間中及び契約終了後5年間 3.当社が加盟する個人信用情報機関の名称、所在地、間い合わせ電話番号は下記のとおりです。また、本契約中期間中に新たに個人信用情報機関 に加盟し、登録・利用する場合は、別途、書面により通知し、同意を得るものとします。 株式会社シー・アイ・シー (管全業法に基づく指定信用情報機関) 住所: 〒160-8375東京都新宿区西新宿1-23-7新宿ファーストウエスト15階 お問合せ先: 0120-810-414

□上記の「当社規約(「個人情報の取扱いに関する規約」・「アシストローン利用規約」) に同意する。

【その他の同意事項】 お申込みにあたっては下記内容に同意して頂く必要があります。 ・申込者への審査の結果連絡 (連帯保証人の審査結果会お) ・ご利用店への審査の結果連絡

・その他、申込者への契約に係る連絡

□ 上記のご連絡同意事項に同意する。

規約のダウンロード

規約の印刷

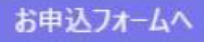

#### 二か所の同意チェック後「お申込みフォームへ」をクリック

関する調査のために利用されることに同意します。 会社名 株式会社シー・アイ・シー 本契約に係る申し込みをした事実…当社が個人信用情報機関に照会した日から6ヶ月間 本契約に係る客観的な取引事実…契約期間中及び契約終了後5年以内 倩務の支払いを延滞した事実…契約期間中及び契約終了後5年間 3.当社が加盟する個人信用情報機関の名称、所在地、間い合わせ電話番号は下記のとおりです。また、本契約中期間中に新たに個人信用情報機関 に加盟し、登録・利用する場合は、別途、書面により通知し、同意を得るものとします。 株式会社シー・アイ・シー (貸金業法に基づく指定信用情報機関) 住所: 〒160-8375東京都新宿区西新宿1-23-7新宿ファーストウエスト15階 お問合せ先: 0120-810-414

□ 上記の「当社規約(「個人情報の取扱いに関する規約」・「アシストローン利用規約1) |に同意する。

【その他の同音事項】

お申込みにあたっては下記内容に同意して頂く必要があります。 ・申込者への審査の結果連絡 (連帯保証人の審査結果会お) ・ご利用店への審査の結果連絡

・その他、申込者への契約に係る連絡

□ 上記のご連絡同意事項に同意する。

規約のダウンロード

規約の印刷

お申込フォームへ

### 仮審査の場合は【仮申込】をクリック、本審査の場合は【本申込】をクリック

AUC SERVICE acau X-29-EX

ホーム

 $\overline{\phantom{a}}$ 

# お申込種別の選択

お申込種別をお選びください。

【仮申込】ご契約前の事前審査のお申込

【本申込】ご契約のお申込

#### 該当するお客様情報をクリック

AUC SERVICE acan X-29-EX

ホーム

## お申込者情報選択

お申込者の種類をお選びください。

【個人・個人事業主】のお申込

【法人】のお申込

【連帯保証人】のお申込

【連帯保証人 (法人代表者) 】のお申込

# ここの選択を押すと下の入力項目が変化します。AIC SERIES and -29-EX ホーム アシストローン 個人 仮申込 お申込情報入力 お申込には身分証明書の添付が必要となります。 ※免許証をお持ちの方は免許証を添付してください。また、個人事業主の方は確定申告の写し、外国籍の方は在留カードの添付が必要となります。 お申込基本情報 ●カーアシスト ○ デンタルアシスト ○ ビズアシスト 【アシストローン】商品選択\* お申込者基本情報 お名前 (姓) \* お名前 (名) \* お名前 (姓) フリガナ (半角) \* お名前 (名) フリガナ (半角) \*

# WEB申込み手順

#### 情報を入力してください。※入力の不要な欄は空で申請してください。 ご利用店名は販売店名を記入してください。 ご利用店メールアドレスは販売店メールアドレスを入力してください。

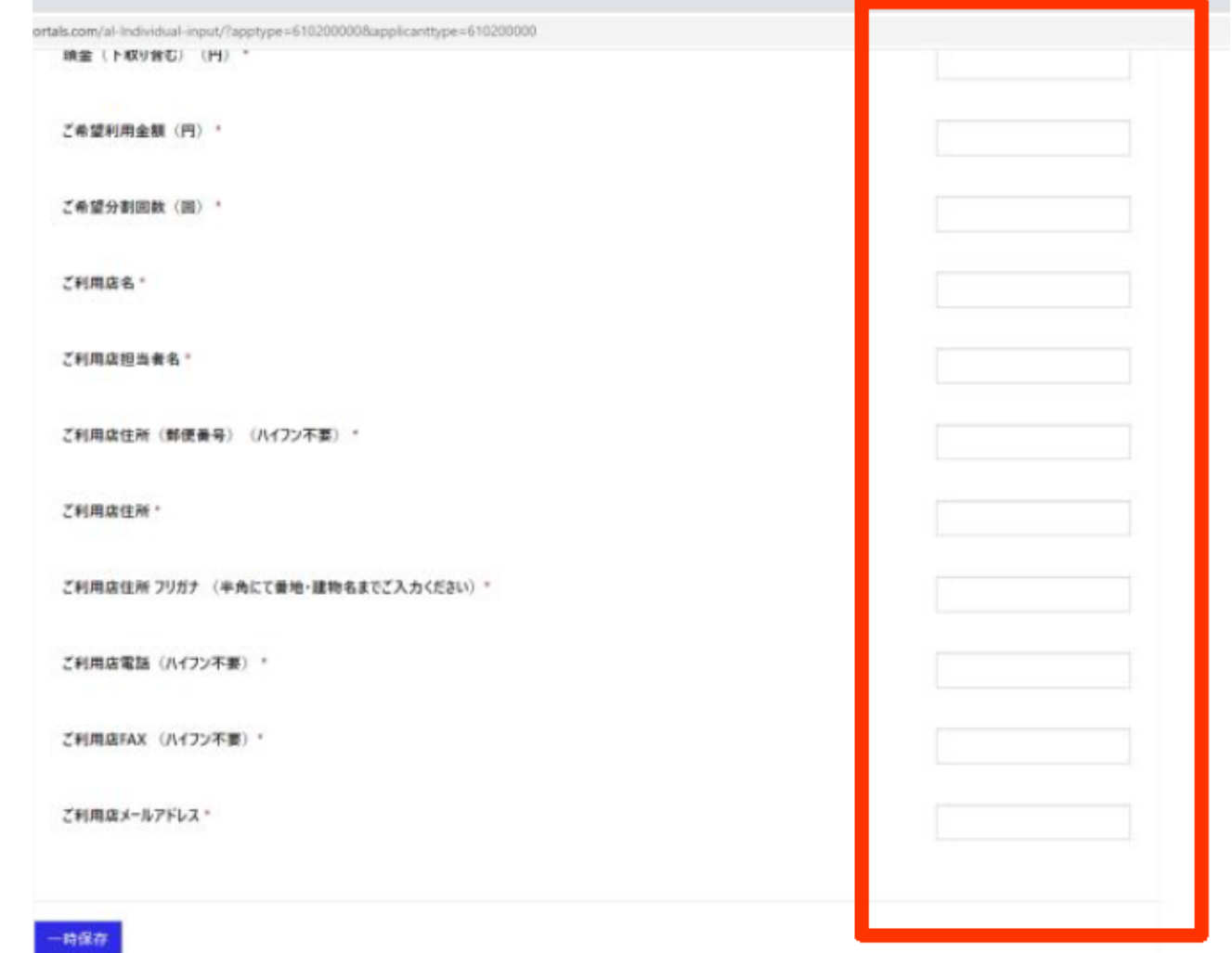

時保存

### 入力完了しましたら「一時保存」をクリック

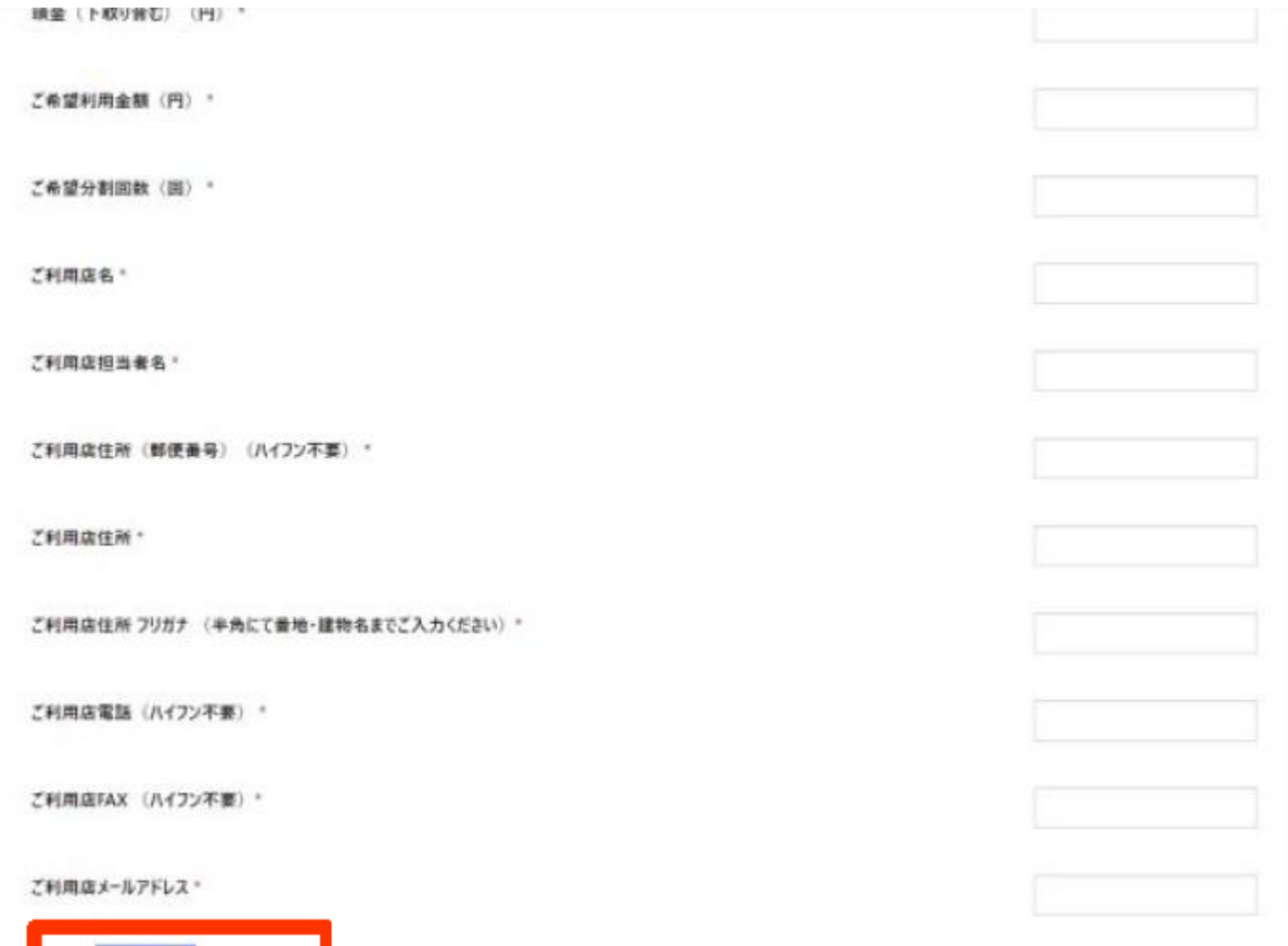

#### 免許証の画像を添付し一時保存します。

AIC SONCE with 29-EX

お申込には身分証明書の添付が必要となります。

時保存

#### ※免許証をお持ちの方は免許証を添付してください。また、個人事業主の方は確定申告の写し、外国籍の方は在留カードの添付が必要となります。

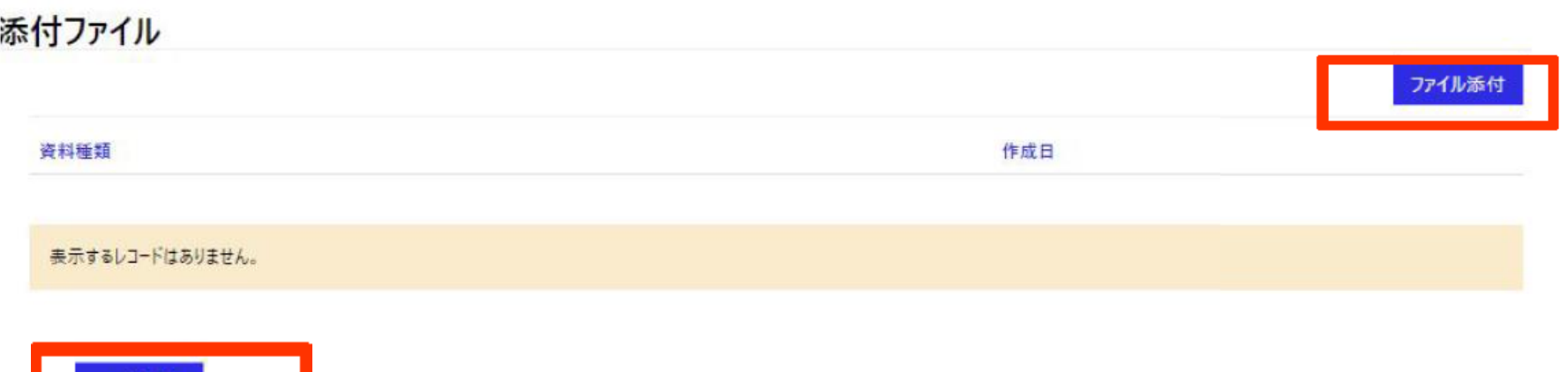

情報に間違いがないか確認し「提出」をクリック

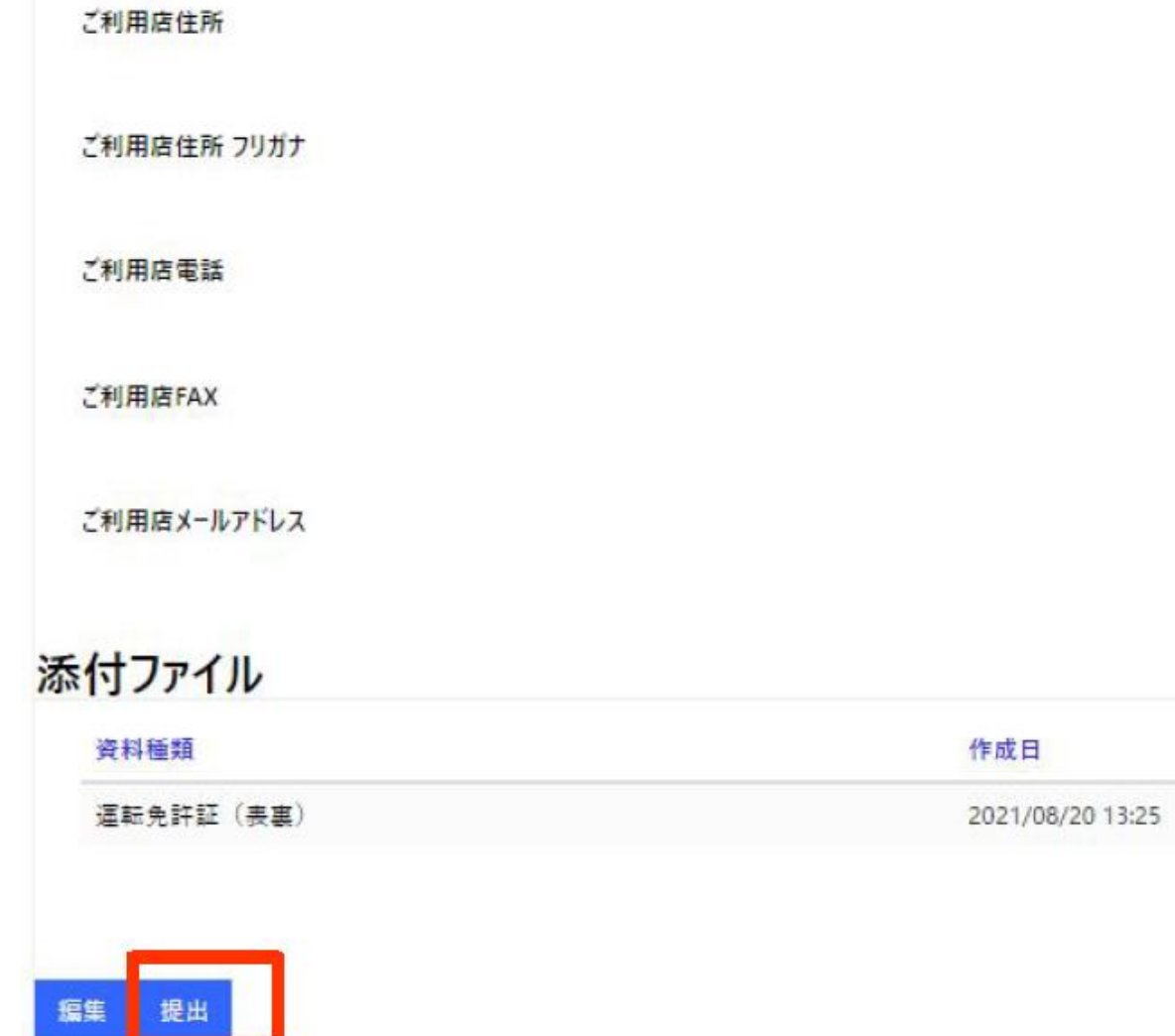

仮審査は完了です。申込受付お知らせメールが届きます。

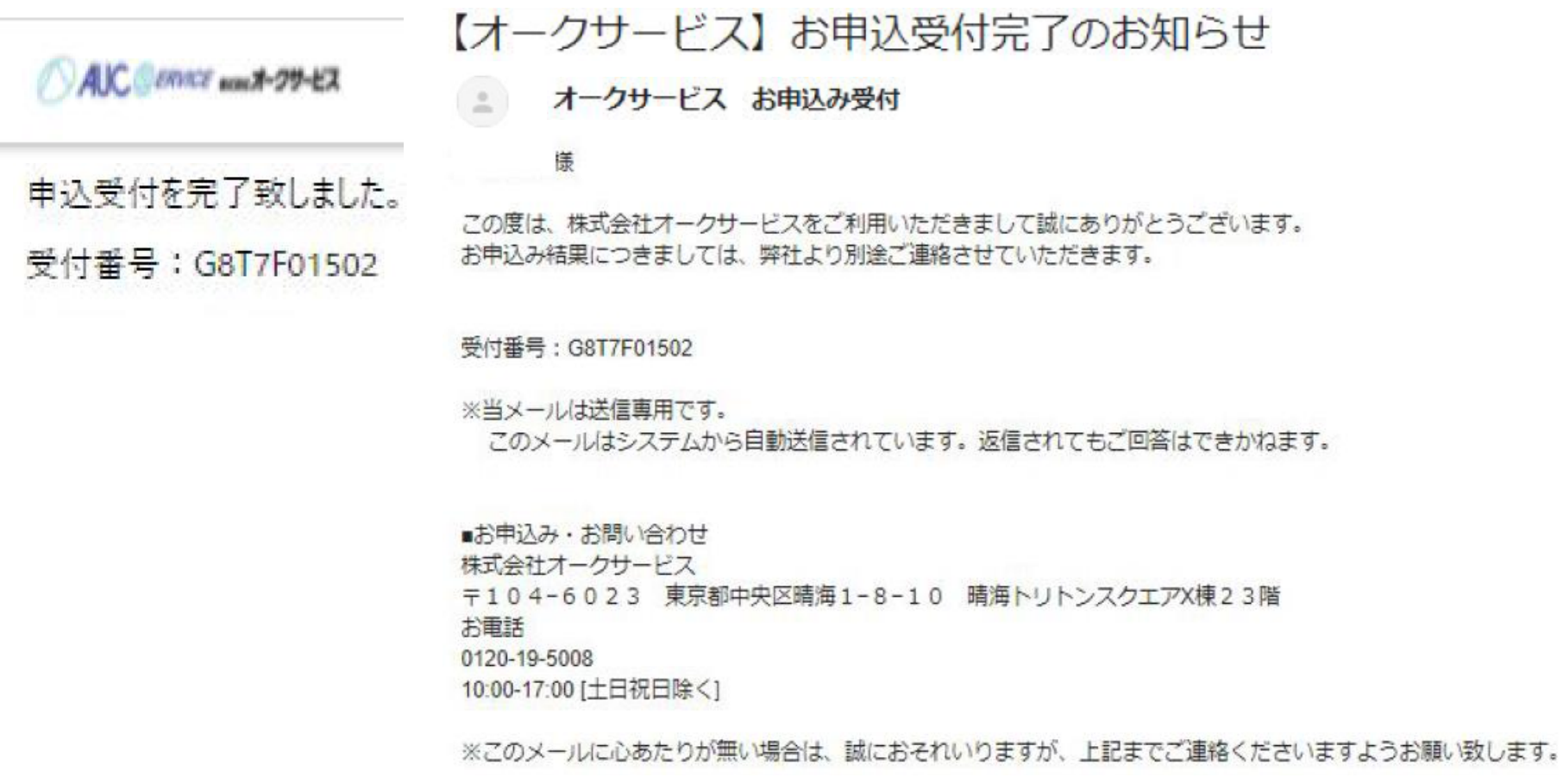